# SEA RANCH Residential Telephone Menu CONNECT New Portal System

#### ACCESS VOICEMAIL

- Dial **\*98** from the phone that is connected to your account
- Enter your 4-digit PIN, followed by
  (Your default PIN is 1234)
- Press 1

#### **REMOTE ACCESS TO VOICEMAIL**

- Dial your 10-digit phone number from a phone not connected to your account
- When you hear your voicemail greeting, press
- Enter your 4-digit PIN

#### **VOICEMAIL ACTIONS**

- Skip Message
- 2 Save Message
- 3 Delete Message
- PRepeat Message
- Exit Menu

#### IF YOU HAVE ANY QUESTIONS, PLEASE CONTACT US:

- 1-866-270-1613
- support@searanchconnect.org
- SeaRanchConnect.org

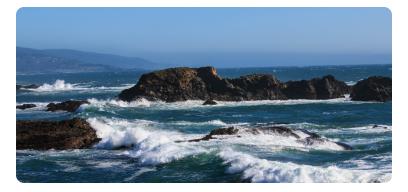

#### ENABLE CALL FORWARD

- Dial 🛠 72
- Enter 4-digit PIN
- Press 1

### DISABLE CALL FORWARD

- Dial 🛠 72
- Enter 4-digit PIN
- Press 2

CALL WAITING Enable: Dial 🕹 4 3 Disable: Dial 😒 4 4 Disable User Call Waiting Next Call: Dial 📚 4 0

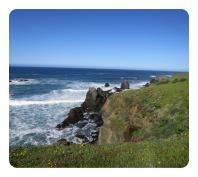

STAR CODES CALL RETURN Dial 🛠 🌀 🎯

CALL TRACE

### CALL FORWARD BUSY MENU Dial 200

## ANONYMOUS CALL REJECT Dial \*22

### MANAGE CALLER ID FOR ALL CALLS Dial 🛠 🌀 3

BLOCK CALLER ID PER CALL Dial 307 + number of the party you're trying to hide your caller ID

UNBLOCK CALLER ID PER CALL Dial COS + number of the party you want to see your caller ID

### LOG-IN TO PHONE PORTAL https://searanchconnect.user.alianza.com